#### ФЕДЕРАЛЬНОЕ АГЕНТСТВО ПО ТЕХНИЧЕСКОМУ РЕГУЛИРОВАНИЮ И МЕТРОЛОГИИ

## ФЕДЕРАЛЬНОЕ ГОСУДАРСТВЕННОЕ УНИТАРНОЕ ПРЕДПРИЯТИЕ ВСЕРОССИЙСКИЙ НАУЧНО-ИССЛЕДОВАТЕЛЬСКИЙ ИНСТИТУТ МЕТРОЛОГИЧЕСКОЙ СЛУЖБЫ (ФГУП "ВНИИМС")

**УТВЕРЖДАЮ** Заместитель директора ФГУИ "ВНИИМС" В.Н. Яншин  $OQ$ 2015 г.

Государственная система обеспечения единства измерений Система измерений количества темных нефтепродуктов на АУТН темных нефтепродуктов ОАО "Газпром нефтехим Салават"

Методика поверки

ПГМВ.401250.108-МП

 $1.0.62140 - 15$ 

Москва 2015 г.

**РАЗРАБОТАНА** 

ЗАО "ПРИЗ" ФГУП "ВНИИМС"

ИСПОЛНИТЕЛИ

А.Г. Коротченков, А.С. Власюк (ЗАО "ПРИЗ")<br>В.И. Никитин (ФГУП "ВНИИМС")

Настоящий документ распространяется на систему измерений количества темных нефтепродуктов на АУТН темных нефтепродуктов ОАО "Газпром нефтехим Салават" (далее - Система), предназначенную для непрерывного автоматизированного измерения массы темных нефтепродуктов.

Межповерочный интервал- не более 1 года.

## 1 ОПЕРАЦИИ ПОВЕРКИ

При проведении поверки выполняют следующие операции:

- проверка комплектности технической документации, п.6.1;
- проверка идентификационных данных программного обеспечения, п.6.2;
- внешний осмотр, п.6.3;
- $_{\rm OHD}$ обование, п.6.4;
- определение метрологических характеристик, п.6.5.

## 2 СРЕДСТВА ПОВЕРКИ

2.1 Средства поверки системы

2.1.1 Стационарная установка поверочная трубопоршневая двунаправленная ВіРг-МА с диапазоном измерений расхода 12-720 м<sup>3</sup>/ч, пределы допускаемой относительной погрешности  $\pm$  0.05 % (далее – ПУ), в том числе:

- Преобразователь плотности жидкости измерительный модели 7835, с пределами допускаемой абсолютной погрешности  $\pm$  0,15 кг/м<sup>3</sup>;
- Контроллер измерительно-вычислительный OMNI6000.  $\bullet$

2.2 Калибратор многофункциональный модели TRX-IIR, пределы допускаемой основной погрешности при вопроизведении силы постоянного тока в диапазоне от 0 до 24 мА составляют  $\pm$  (0,01 % ИВ + 0,02 % ВПИ); пределы допускаемой основной погрешности при воспроизведении частоты с диапазоном амплитуд от 0 до 24 В составляют  $\pm 0.01$  Гц (для диапазона от 0 до 100 Гц),  $\pm 1$  Гц (для диапазона от 0 до 20000 Гц); пределы допускаемой основной погрешности при воспроизведении сигналов термометров сопротивления составляют ±0,25 °С.

2.3 Допускается применять другие аналогичные по назначению средства поверки средств измерений (СИ) утвержденных типов, если их метрологические характеристики не уступают указанным в данной методике поверки.

## З ТРЕБОВАНИЯ БЕЗОПАСНОСТИ

При проведении поверки соблюдают требования, определяемые:

ПБ 08-624-03 "Правила безопасности в нефтяной и газовой промышленности";  $\bullet$ 

устройства  $\mathbf{H}$ безопасной эксплуатации  $\Pi$ 03-585-03 "Правила трубопроводов", а также другими действующими отраслевыми технологических нормативными документами (НД);

правилами безопасности при эксплуатации используемых СИ, приведенными в их эксплуатационной документации;

правилами технической эксплуатации электроустановок;

правилами техники безопасности при эксплуатации электроустановок потребителей.

#### 4 УСЛОВИЯ ПОВЕРКИ

При проведении поверки соблюдают условия в соответствии с требованиями НД на методики поверки СИ, входящих в состав системы.

Характеристики измеряемых проведении поверки сред при должны соответствовать требованиям приведенным в таблице 2.

Соответствие характеристик измеряемых сред таблице 2 проверяют по данным паспортов качества нефтепродуктов.

#### 5 ПОДГОТОВКА К ПОВЕРКЕ

При подготовке к поверке проводят работы в соответствии с руководством по эксплуатации системы.

## 6 ПРОВЕДЕНИЕ ПОВЕРКИ

#### 6.1 Проверка комплектности технической документации

Проверяют наличие действующих свидетельств о поверке датчиков температуры и давления и эксплуатационно-технической документации на СИ, входящие в состав системы.

#### 6.2 Проверка идентификационных данных ПО

6.2.1 При проверке идентификационных данных ПО должно быть установлено соответствие идентификационных данных ПО системы сведениям, приведенным в описании типа на систему.

6.2.2 Определение идентификационных данных ПО контроллера Simatic S7-412-3H проводят в соответствии с его руководством пользователя следующим образом.

Для определения целостности ПО необходимо выполнить следующие операции:

1. Проверка версии всех блоков программы.

2. Проверка занимаемого объёма памяти метрологически значимых блоков программы.

3. Проверка даты и времени последнего изменения метрологически значимых блоков программы.

Проверку идентификационных данных ПО 10101327 Salavat v 1 0 проводят следующим образом.

На компьютере, выступающем в качестве инженерной станции, запустить приложение «SIMATIC Manager».

В меню появившегося окна приложения выбрать «File / Open...».

выбрать «User projects» проект вкладке <sub>B</sub> появившемся окне, на «10101327 Salavat v 1 0» и нажать кнопку «ОК».

Перейти по структуре проекта «10101327\_Salavat\_v\_1\_0 \ Simatic H-Station(1PLC) \ CPU412-3H/Rack0 \ S7-Programm1PLC» к папке «Bausteine», как показано на рис. 1 (заголовок окна содержит сведения по идентификационному наименованию и версии ПО).

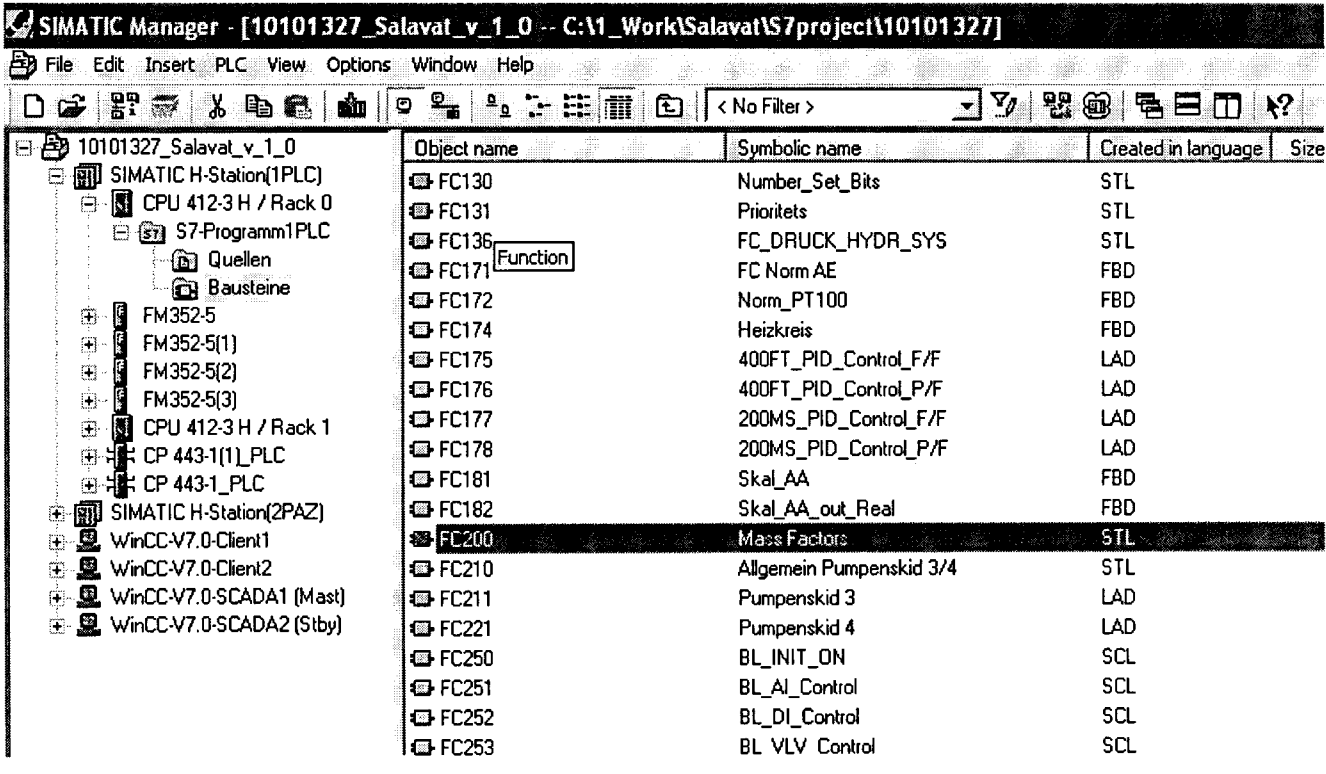

#### Рисунок 1 - Идентификационное наименование и версия ПО

В списке программных блоков справа навести курсор на блок, например FC200 (см. рис. 2). В выделенной строке в столбце «Last modified» указана дата последнего изменения блока.

На выделенной строке нажатием правой кнопки мыши открыть меню и в нем выбрать «Compare Blocks...».

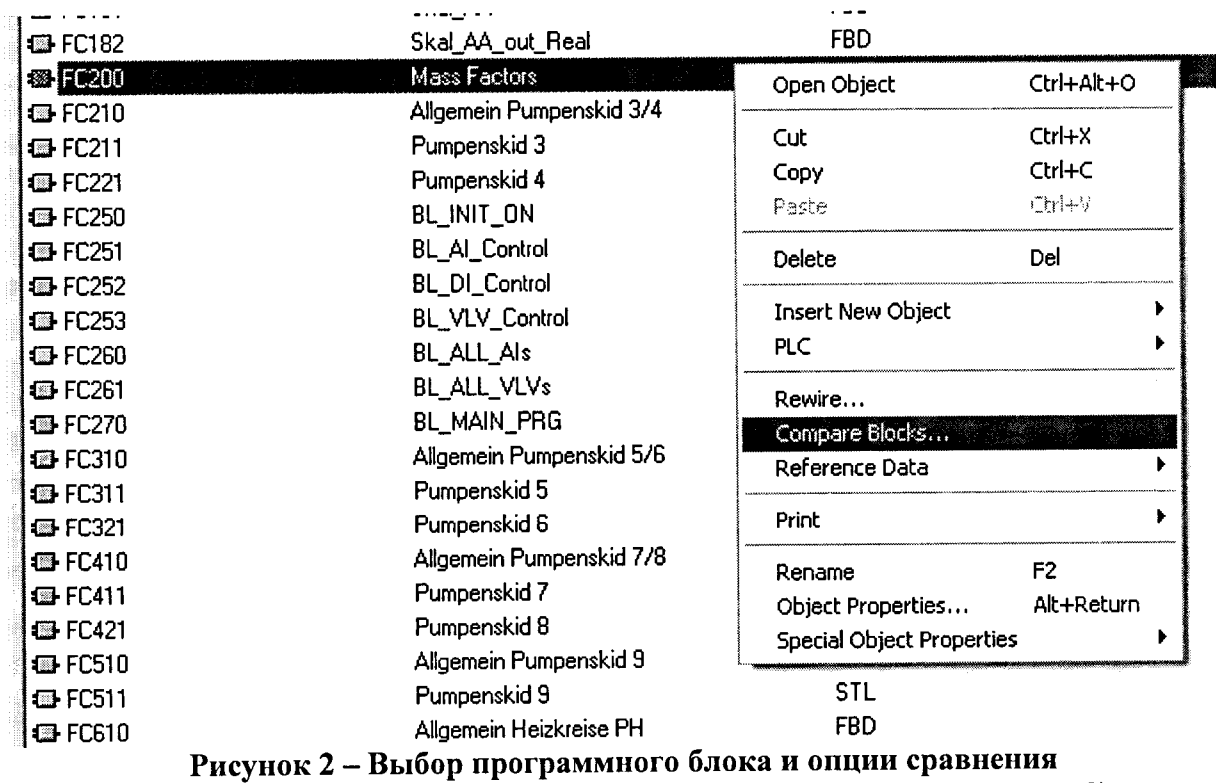

В появившемся окне «Compare Blocks» нажать кнопку «Compare» (см. рис. 3).

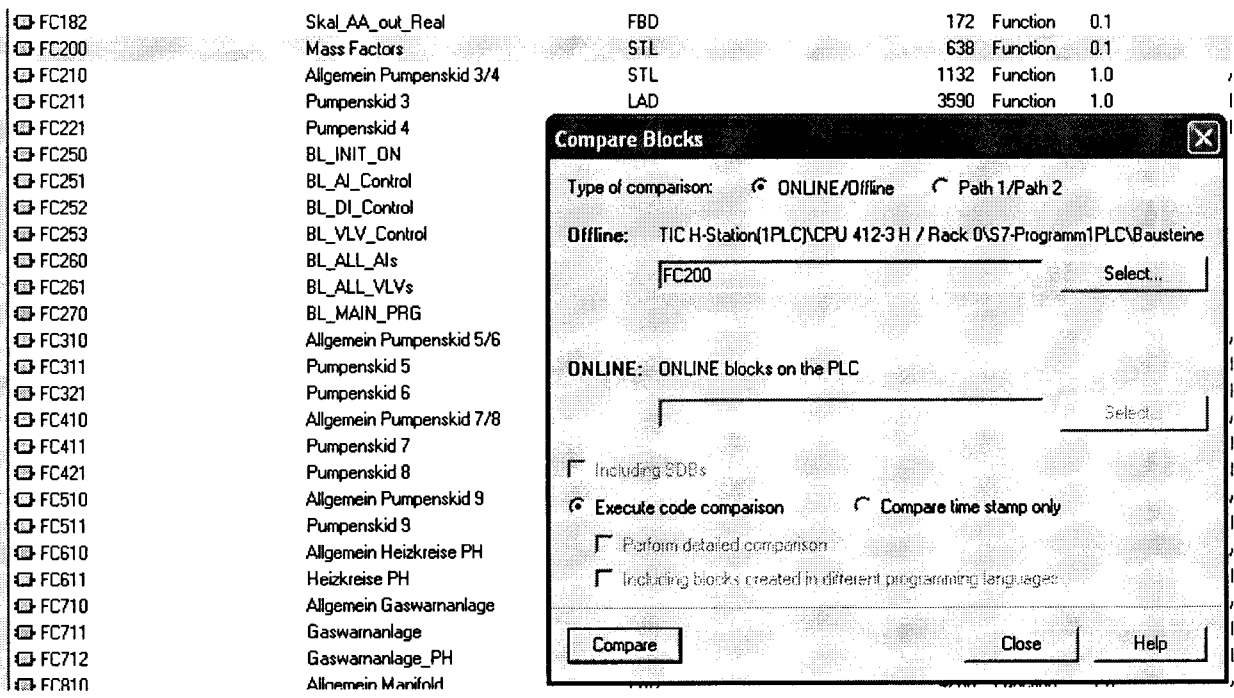

## Рисунок 3 - Окно выбора блока для сравнения

В появившемся окне результатов сравнения (рисунок 4) нажать кнопку «Details...».

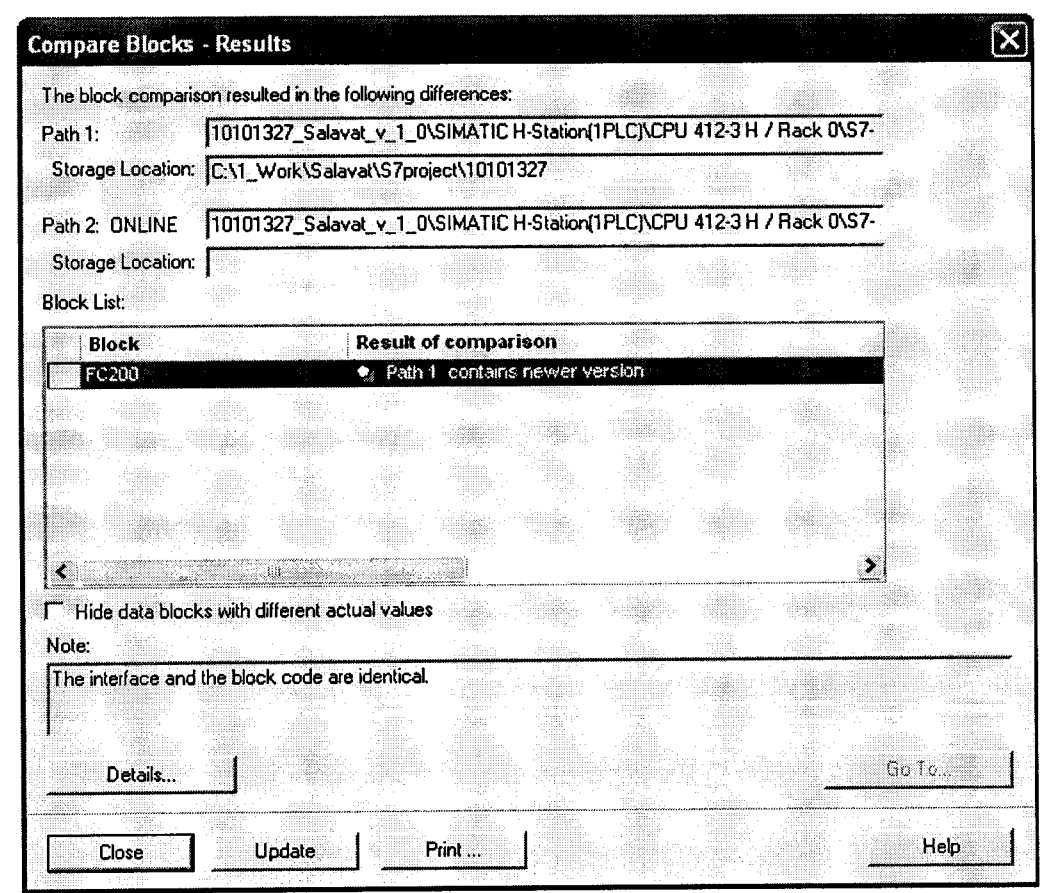

#### Рисунок 4 - Окно результатов сравнения блока

В появившемся окне дополнительных сведений сравнения (см. рис. 5) в строке «Block checksum» столбца «Path 2 ONLINE» указан идентификатор программного обеспечения 0xD191 (контрольная сумма исполняемого кода), вычисляемый по алгоритму CRC 16.

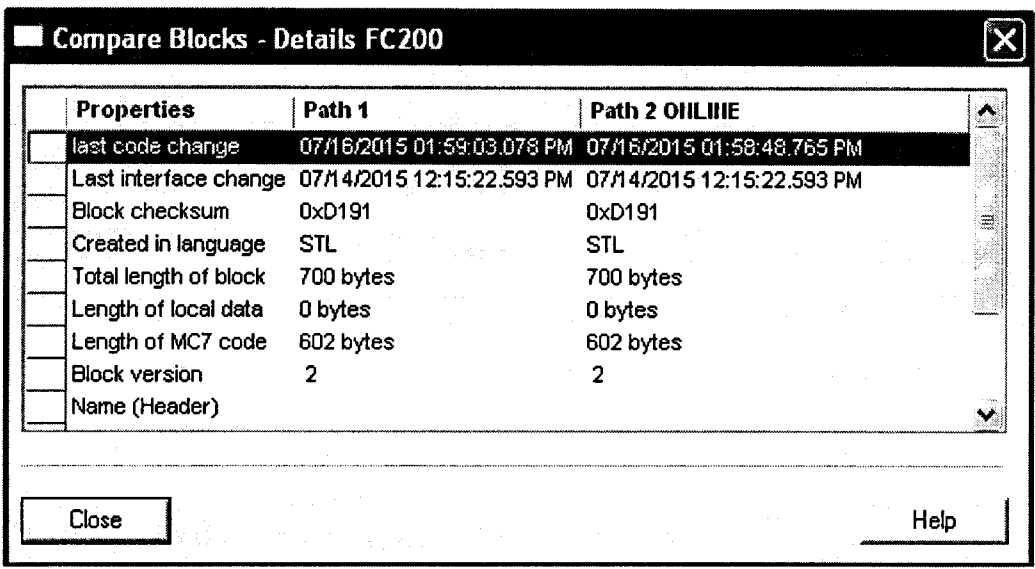

## Рисунок 5 - Окно с контрольной суммой блока

Вышеприведенные операции выполнить для всех программных блоков из таблицы 3. Идентификационные данные и контрольные суммы должны соответствовать таблице 3.

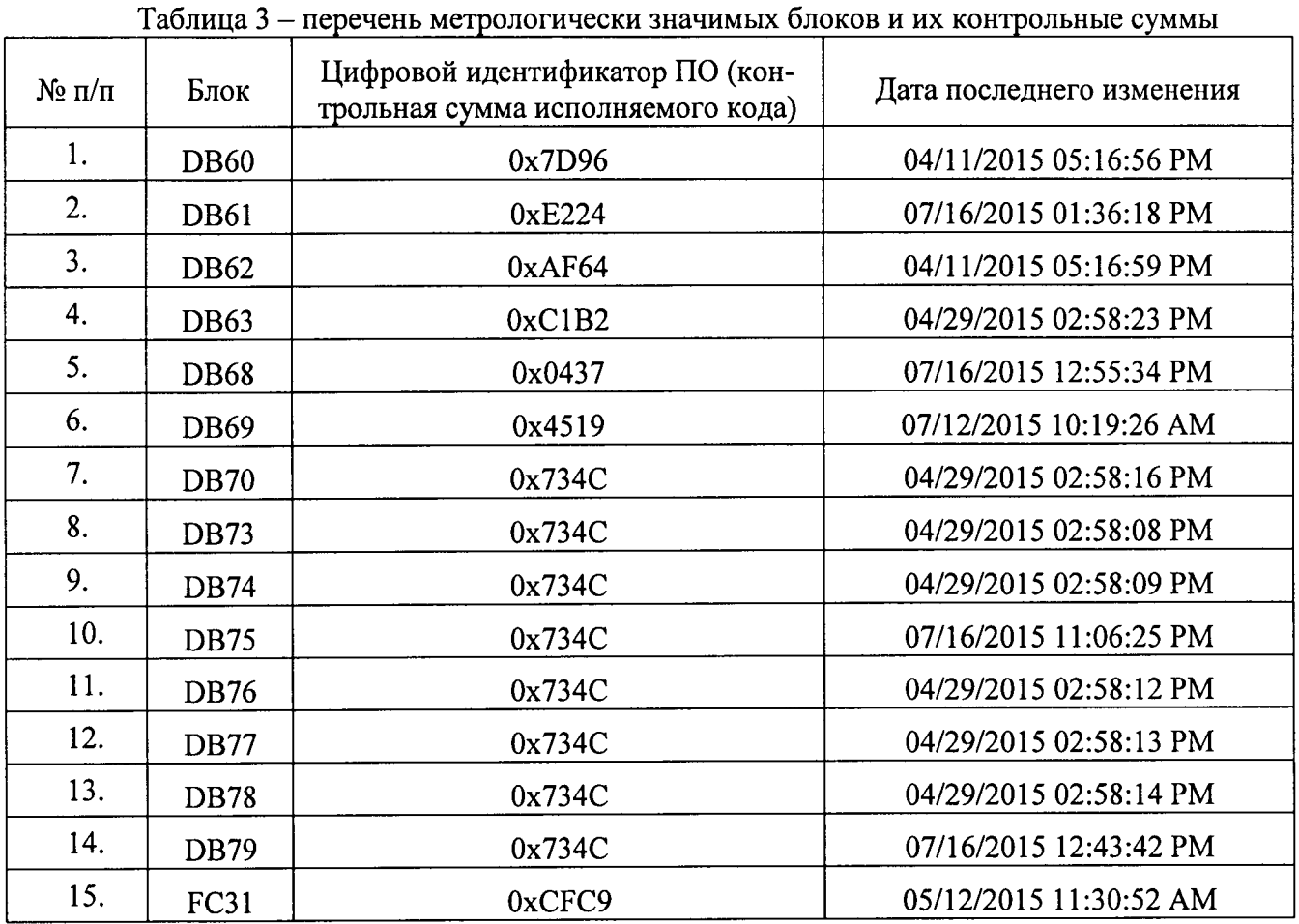

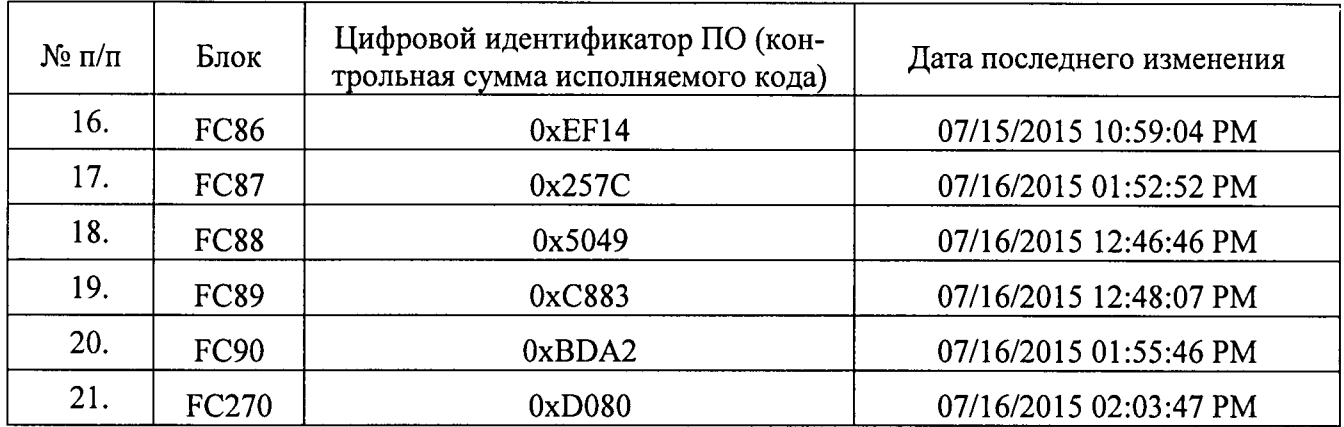

Для программного блока FC200 контрольная сумма и дата последнего изменения должны соответствовать значениям, указанным в свидетельстве о предыдущей поверке системы.

#### 6.3 Внешний осмотр

При внешнем осмотре должно быть установлено соответствие системы следующим требованиям:

комплектность системы должна соответствовать технической документации;  $\overline{\phantom{0}}$ 

на компонентах системы не должно быть механических повреждений и дефектов покрытия, ухудшающих внешний вид и препятствующих применению;

налписи и обозначения на компонентах системы должны быть четкими и соответствовать технической документации.

#### 6.4 Опробование

6.4.1 Опробование проводят в соответствии с НД на поверку СИ, входящих в состав системы.

6.4.2 Проверяют действие и взаимодействие компонентов системы в соответствии с инструкцией по эксплуатации системы, возможность получения отчета.

6.4.3 Проверяют герметичность системы.

На элементах и компонентах системы не должно быть следов протечек нефтепродуктов.

#### 6.5 Определение метрологических характеристик системы

6.5.1 Определение метрологических характеристик измерительных каналов температуры.

Определение абсолютной погрешности измерений температуры проводят в рабочих условиях эксплуатации.

Для определения абсолютной погрешности измерений температуры соединяют с калибратором.

На калибраторе задают пять значений температуры в диапазоне от нижнего предела измерений до верхнего предела измерений с шагом 25 %.

Для каждого значения температуры определяют абсолютную погрешность измерений температуры без датчика температуры  $\Delta_{\text{remofe3})}$  °C, по формуле

$$
\Delta_{\text{remn6e}3, \text{r4W} \times \text{R}} = t_{\text{pa}6} - t_{\text{3T}} \,, \tag{1}
$$

значение температуры по измерительному каналу температуры без где  $t_{pa6}$  датчика температуры, °С;

значение температуры, заданное калибратором, °С.  $t_{\text{ar}}$  -

Далее по свидетельству о поверке датчиков температуры определяется абсолютная погрешность измерения датчика температуры  $\Delta_{\text{aaruwa}}$ .

После этого вычисляется погрешность измерительного канала с датчиком температуры по формуле:

$$
\Delta_{\text{remnc,arphikom}} = \sqrt{\Delta_{\text{remn6e3,arphikom}}^2 + \Delta_{\text{arphikom}}^2}
$$
 (2)

Пределы допускаемой абсолютной погрешности измерительных каналов температуры с датчиком температуры должны составлять не более  $\pm$  1,0 °С.

6.5.2 Определение метрологических характеристик измерительных каналов давления.

Определение приведенной погрешности измерений давления проводят в рабочих условиях эксплуатации.

Для определения приведенной погрешности измерений давления без преобразователя давления измерительный канал давления соединяют с калибратором.

На калибраторе задают пять значений давления в диапазоне от нижнего предела измерений давления до верхнего предела измерений давления с шагом 25 %.

Для каждого заданного значения давления определяют приведенную погрешность измерений давления без преобразователя давления  $\delta_{\text{p6es, garunka}}$ , %, по формуле

$$
\delta_{P6e3, \text{harvunka}} = \frac{P_P - P_{3T}}{P_B - P_H} \times 100 , \qquad (3)
$$

значение давления измерительному каналу без  $\overline{a}$ давления где  $P_p$ преобразователя давления, бар;

- $P_{\text{3T}}$ значение давления, заданное калибратором, бар;
- верхний предел измерений давления рабочего средства измерений  $P_{R}$ давления, бар;
- нижний предел измерений давления рабочего средства измерений  $P<sub>H</sub>$ давления, бар.

Далее вычисляется приведенная погрешность преобразователя давления по формуле:

$$
\delta_{\text{r}} = \frac{P_{\text{r}} * \delta_{\text{o}}}{P_{\text{b}} - P_{\text{H}}}
$$
 (4)

значение относительной погрешности преобразователя давления, из где  $\delta$ <sub>0</sub> свидетельства поверке %;

- $P_{\rm{2T}}$ значение давления, заданное калибратором, бар;
- верхний предел измерений давления рабочего средства измерений  $P_{\bf R}$ давления, бар;

нижний предел измерений давления рабочего средства измерений  $P_{\mu}$ давления, бар.

Далее производится вычисление приведенной погрешности канала измерения давления с преобразователем давления по формуле

$$
\delta_{Pc\text{,aary known}} = \sqrt{\delta_{P6e3\text{,aaryinka}}^2 + \delta_{\text{aaryuka}}^2}
$$
 (5)

Пределы допускаемой приведенной погрешности измерительных линий давления с преобразователем давления должны составлять не более  $\pm$  1,0 %.

6.5.3 Определение относительной погрешности системы при измерении массы нефтепродуктов

Поверку измерительного канала массы выполняют на месте эксплуатации в рабочем диапазоне измерений массового расхода нефтепродуктов в автоматизированном режиме с применением ПУ.

Измерения проводят в точках, соответствующих нижнему пределу расхода, верхнему пределу и среднему между ними. В каждой точке проводят не менее 4 (четырех) измерений.

Значения массы, измеренные системой, и значения массы, вычисленные ПУ, снимаются с помощью программного продукта OMNIcom.

После определения значения массы, измеренной системой, и значения массы, вычисленного ПУ, вычисляют М-фактор расходомера по формуле

$$
M - \phi \text{aktrop} = \frac{M_{\text{HY}}}{M_{\text{p}}},
$$
 (5)

значение массы, измеренное системой, кг; где  $M_n$  -

значение массы, вычисленное ПУ, кг.  $M_{\text{nv}}$  -

После определения М-фактора для каждого измерения (не менее 4-х) в каждой точке расхода (нижнем пределе, верхнем пределе и среднем) вычисляется среднее значение М-фактора для каждой измерительной линии для каждого продукта по формуле

$$
M - \phi \text{axropcp} = \frac{\sum_{i=1}^{n} M - \phi \text{axrop}_i}{n}
$$
 (6)

где М-фактор значение М-фактора при і-ом измерении; количество измерений.  $\mathbf{n}$ 

Систему считают выдержавшей поверку по данному параметру, если отклонение полученного М-факторср относительно ранее введенного не превышает  $\pm$  0.25 %.

Если отклонение полученного М-факторср относительно ранее введенного превышает  $\pm$  0.25 %, то оформляется извещение о непригодности в соответствии с п. 2 ПР 50.2.006.

После оформления извещения о непригодности производится калибровка измерительной линии. Для новые значения М-факторср вносятся в программный блок FC200 следующим образом:

1. Для измерительной линии 1 по вакуумному газойлю - в разделе Network 1 -"DB KOEF FOR RASCH".RASCH1.PROD4. коэффициента Massmeter  $\mathbf{1}$ ДЛЯ DB KOEF FOR RASCH MIN в формате M-факторср\*10000;

2. Для измерительной линии 1 по мазуту - в разделе Network 1 - Massmeter 1 для коэффициента "DB KOEF FOR RASCH".RASCH1.PROD2.

DB KOEF FOR RASCH MIN в формате M-факторср\*10000;

3. Для измерительной линии 2 по вакуумному газойлю - в разделе Network 2 коэффициента "DB KOEF FOR RASCH".RASCH2.PROD4. для Massmeter  $\overline{2}$ DB KOEF FOR RASCH MIN в формате M-факторср\*10000;

4. Для измерительной линии 2 по мазуту - в разделе Network 2 - Massmeter 2 для коэффициента "DB KOEF FOR RASCH".RASCH2.PROD2. DB KOEF FOR RASCH MIN в формате M-факторср\*10000;

5. Для измерительной линии 3 по вакуумному газойлю - в разделе Network 3 -"DB KOEF FOR RASCH".RASCH3.PROD4. коэффициента Massmeter 3 для DB KOEF FOR RASCH MIN в формате M-факторср\*10000;

6. Для измерительной линии 3 по мазуту - в разделе Network 3 - Massmeter 3 для "DB KOEF FOR RASCH".RASCH3.PROD2. коэффициента DB\_KOEF\_FOR\_RASCH\_MIN в формате М-факторср\*10000;

7. Для измерительной линии 4 по вакуумному газойлю - в разделе Network 4 коэффициента "DB KOEF FOR RASCH".RASCH4.PROD4. Massmeter  $\overline{4}$ ДЛЯ DB KOEF FOR RASCH MIN в формате M-факторср\*10000;

8. Для измерительной линии 4 по мазуту - в разделе Network 4 - Massmeter 4 для "DB KOEF FOR RASCH".RASCH4.PROD2. коэффициента DB KOEF FOR RASCH MIN в формате M-факторср\*10000.

После внесения новых значений М-факторср в программный блок FC200 необходимо в полном объеме повторить операции в соответствии с п. 6.5.3.

#### 7 ОФОРМЛЕНИЕ РЕЗУЛЬТАТОВ ПОВЕРКИ

7.1 При положительных результатах поверки оформляют свидетельство о поверке системы по форме приложения 1 ПР 50.2.006 "ГСИ. Поверка средств измерений. Организация и порядок проведения".

7.2 При получении отрицательных результатов поверки одной или нескольких измерительных линий допускается оформлять свидетельство о поверке на измерительные линий, получившие положительные результаты поверки. При этом измерительные линии, получившие отрицательные результаты поверки, не допускаются к эксплуатации до проведения очередной поверки.

7.3 На обратной стороне свидетельства о поверке для каждой измерительной линии (100MS, 200MS, 300MS, 400MS), прошедшей очередную поверку, записывают:

- диапазон изменений расхода, т/ч;
- диапазон измерений температуры, °С;
- диапазон измерений давления, МПа;
- пределы допускаемой относительной погрешности измерения массы;
- пределы допускаемой абсолютной погрешности измерений температуры.
- пределы допускаемой приведенной погрешности измерений давления;

• значения коэффициентов М-факторер, введенных в программный блок FC200 по каждому продукту;

• контрольная сумма программного блока FC200 (записывают один раз для всех измерительных линий).

7.4 При отрицательных результатах поверки систему к эксплуатации не допускают, свидетельство о поверке аннулируют и выдают извещение о непригодности в соответствии с приложением 2 ПР 50.2.006.

7.5 При положительных результатах поверки оформляют протокол поверки системы в соответствии с приложением А к настоящей методике.

#### Приложение А

# Протоколы поверки системы

Форма протокола поверки измерительного канала массы Тип поверяемого СИ

Индекс ИК \_\_\_\_\_\_\_\_\_\_\_\_\_\_\_\_\_\_\_\_\_\_\_\_\_\_ Наименование ИК "\_  $\hat{\mathbf{H}}$ 

Тип ПИП в составе ИК

№ и дата свидетельства о поверке ПИП Эталоны, применяемые при поверке -

Нормированное значение погрешности электронной измерительного канала с расходомером

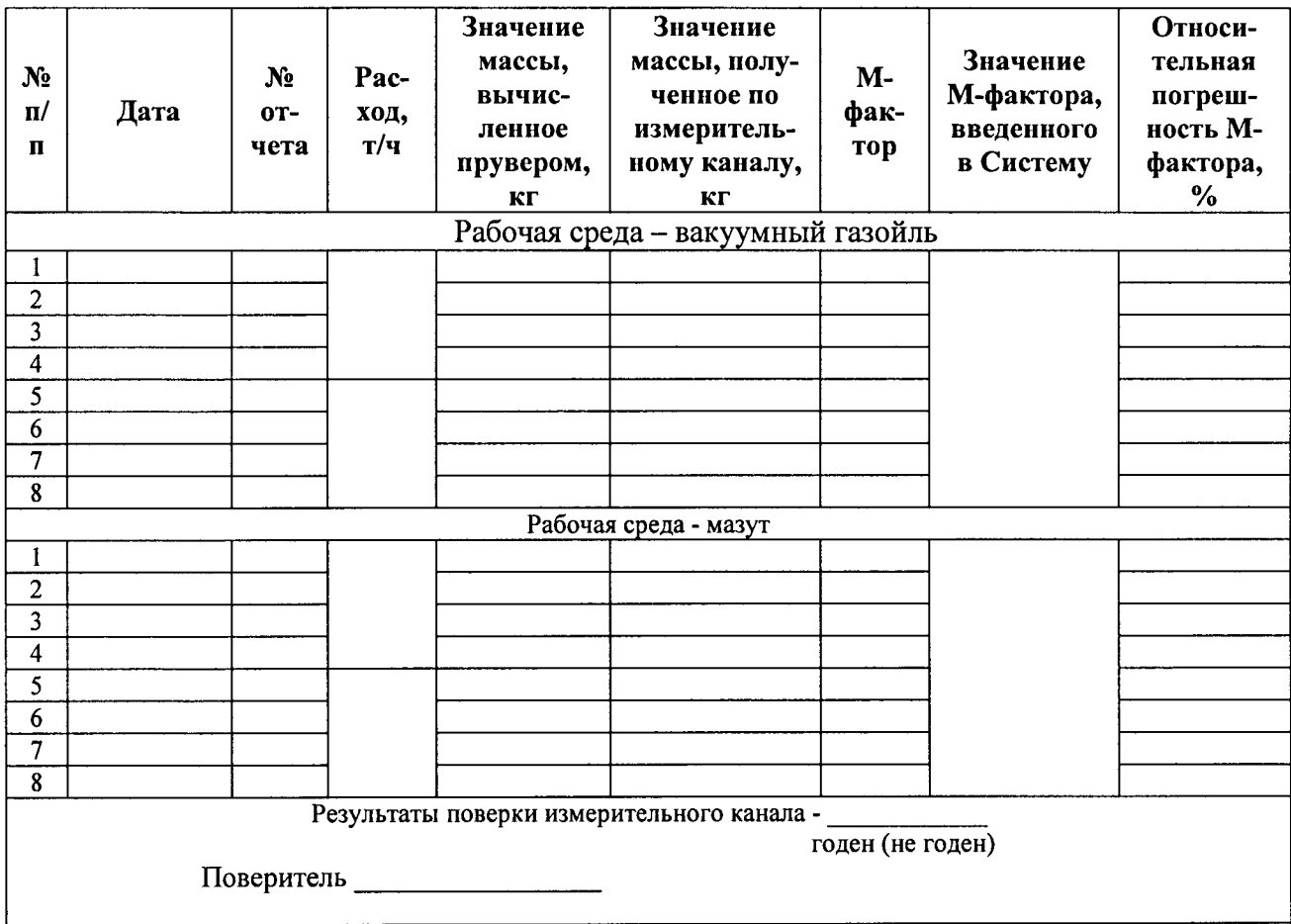

# Форма протокола поверки измерительного канала давления

Тип ПИП в составе ИК\_\_\_\_\_\_\_\_\_

Эталоны, применяемые при поверке -

Нормированное значение погрешности электронной части измерительного канала в после при применении по при применении по при применении по при при при применении по при

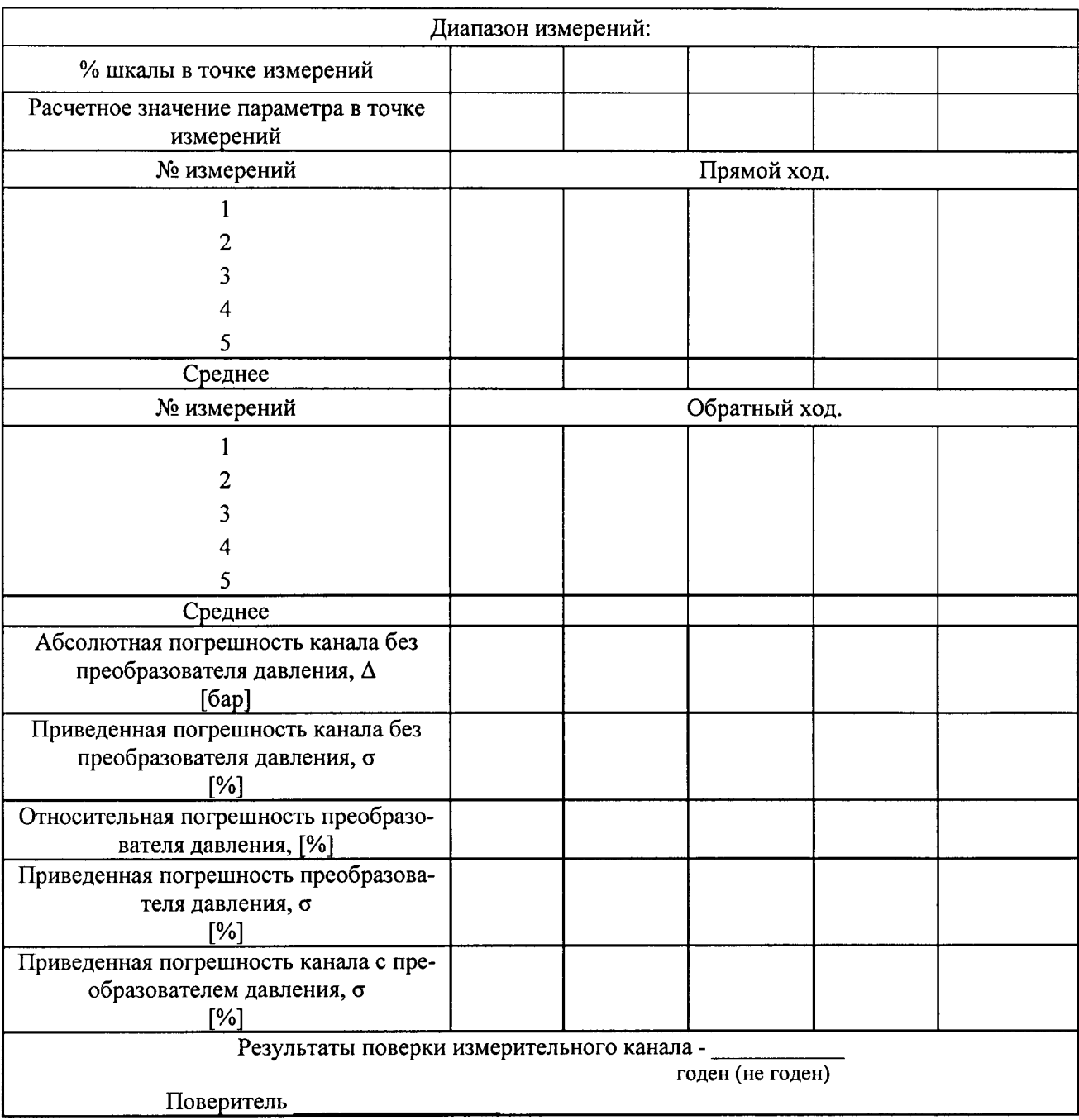

Форма протокола поверки измерительного канала температуры Тип поверяемого СИ

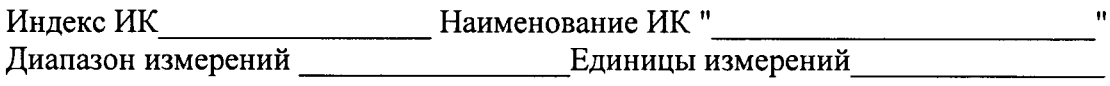

тип Пип в составе Ик

№ и дата свидетельства о поверке ПИП

Эталоны, применяемые при поверке -

Нормированное значение погрешности электронной части измерительного канала

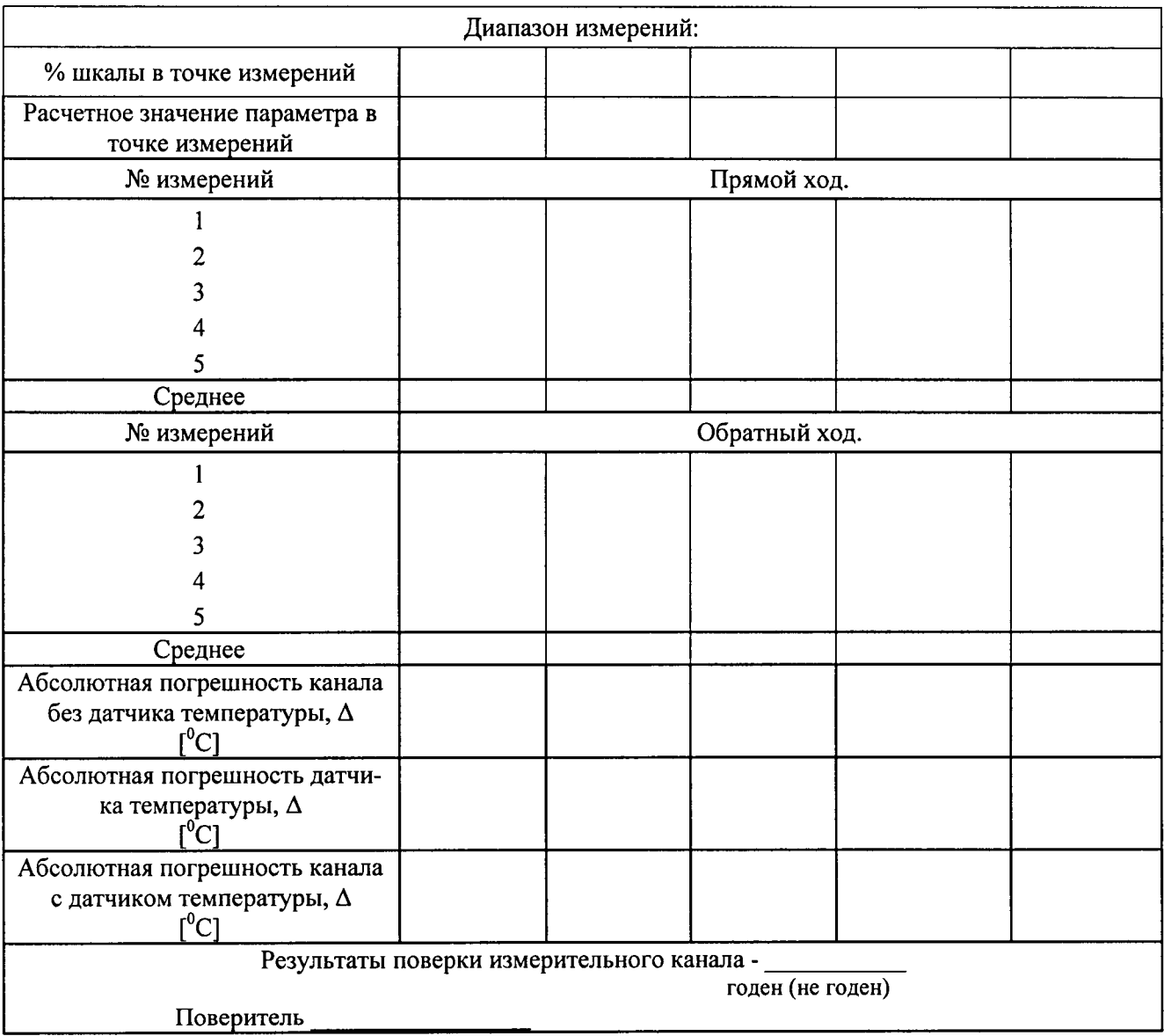